# SICHER, VERNETZT,

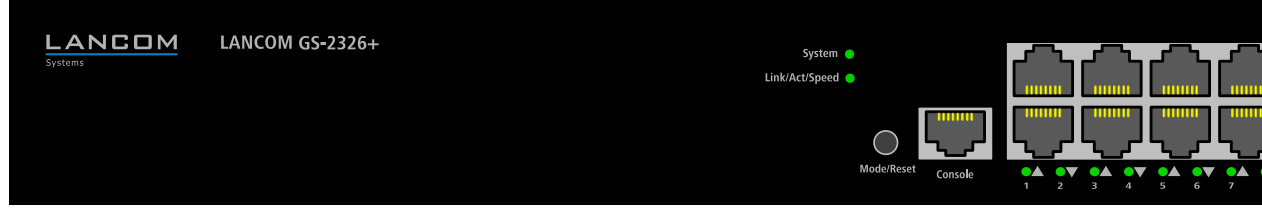

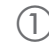

⊩≡

**MONTIEREN UND ANSCHLIESSEN**

> Seitliche Lüftungsschlitze freihalten

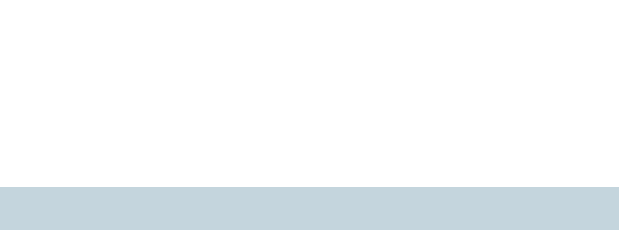

- > Der Netzstecker des Gerätes muss frei zugänglich sein.
- > Bei Aufstellung auf dem Tisch Gummifüße ankleben
- > Keine Gegenstände auf der Geräteoberseite ablegen oder mehrere Geräte stapeln

EE.

PA OV OA OV OA OV OA OV OA OV OA OV OA OV OA OV OA OV OA OV OA OV OA OV OA OV OA OV

 $\circled{1}$  (1) (2) (3) (4)

> Montieren Sie das Gerät mit den beiliegenden Schrauben und Befestigungswinkeln in einem freien 19"-Einschub eines entsprechenden Serverschrankes.

il (110–230 V, 50–60 Hz)

eich 0–40 °C; Luftfeuchtigkeit 10–90 %; nicht kondensierend

 $I$ llgehäuse, 19" 1 HE (442 x 44 x 170.3 mm  $>$  B x H x T) mit anschraubbaren eln. Netzwerkanschlüsse auf der Frontseite

es Design ohne rotierende Teile, hohe MTBF

 $met$ -Ports 10 / 100 / 1000 MBit/s orts (TP / SFP) 100 / 1000 MBit/s (SFP) bzw. 10 / 100 / 1000 MBit/s (TP) tig nutzbare Ports

Internationsschnittstelle / COM-Port: 115.200 Baud

dieses Gerät den Richtlinien 2014/30/EU und 2014/35/EU entspricht. itserklärung ist unter der folgenden Internetadresse verfügbar:

chnellübersicht (DE/EN), Installation Guide (DE/EN)

ontagewinkel

e-Netzkabel 230 V, 1 serielles Konfigurationskabel 1,5 m

# LANCOM GS-2326+ Hardware-Schnellübersicht

## a **Konfigurations-Schnittstelle**

Verbinden Sie die serielle Schnittstelle (Console) mit Hilfe des beiliegenden seriellen Konfigurationskabels mit der seriellen Schnittstelle des Gerätes, über welche der Switch konfiguriert und / oder überwacht werden soll.

# b **TP Ethernet-Schnittstellen**

Verbinden Sie die Schnittstellen ETH 1 bis ETH 24 über Ethernet-Kabel mit Ihrem PC oder einem LAN-Switch.

# c **TP Ethernet-Schnittstellen (Combo-Ports)**

Verbinden Sie die TP Ethernet-Combo-Ports 25 und 26 über Ethernet-Kabel mit Ihrem Endgerät oder einem weiteren LAN-Switch.

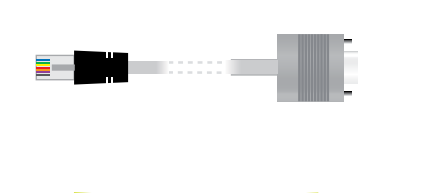

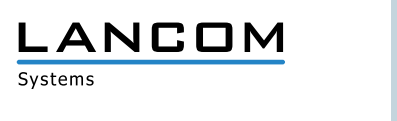

Systems

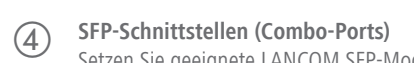

Setzen Sie geeignete LANCOM SFP-Module in die SFP-Combo-Ports 25 und 26 ein. Wählen Sie zu den SFP-Modulen passende Kabel und verbinden Sie diese wie in der Beschreibung des SFP-Moduls vorgesehen.

### e **Netzanschluss (Geräterückseite)**

Versorgen Sie das Gerät über den Netzanschluss auf der Rückseite mit Spannung. Verwenden Sie das mitgelieferte Kaltgerätekabel bzw. ein landesspezifisches LANCOM Power Cord.

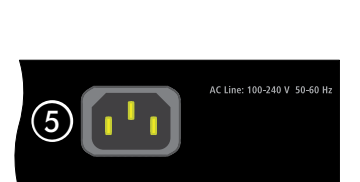

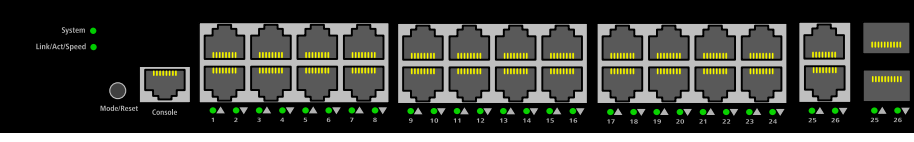

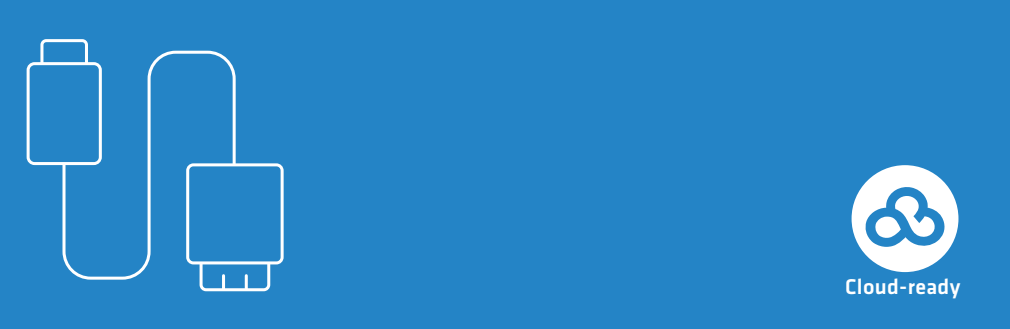

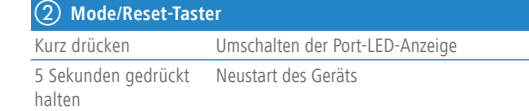

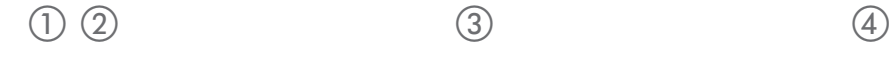

10 Sekunden gedrückt Reset und Neustart des Geräts halten

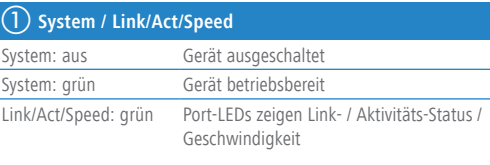

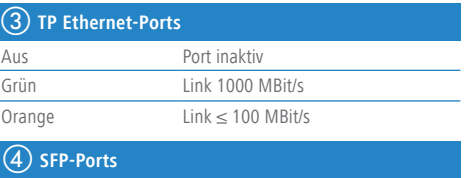

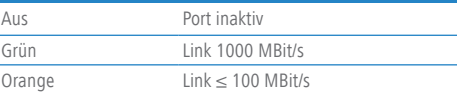

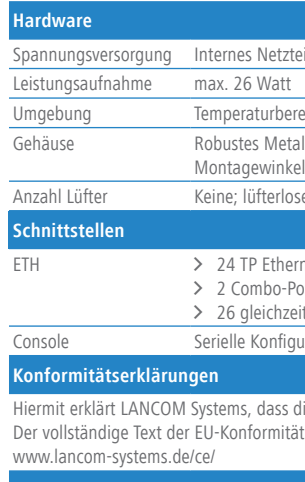

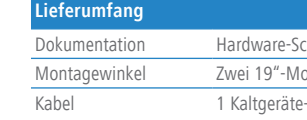